# SGBD – SQL Server

Licenciatura em Engenharia Informática e Computação

Bases de Dados2003/04

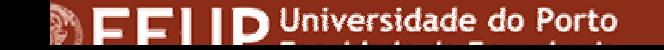

Nuno Ramos / Miguel Fernandes © 2003

# Criação da Ligação ao SGBD

- Entrar no Microsoft SQL Server / Enterprise Manager
- • Criar uma ligação ao servidor carregando com o botão da direita sobre SQL Server Group:
	- *New SQL Server Registration*
	- *Escolher/escrever servidor "DOLLY" e seleccionar*
	- *Escolher "Autenticação do SQL server"*
	- *Username*: **BD03xx**
	- *Password*: **BD03xx**
- •Testar a ligação

# O Enterprise Manager

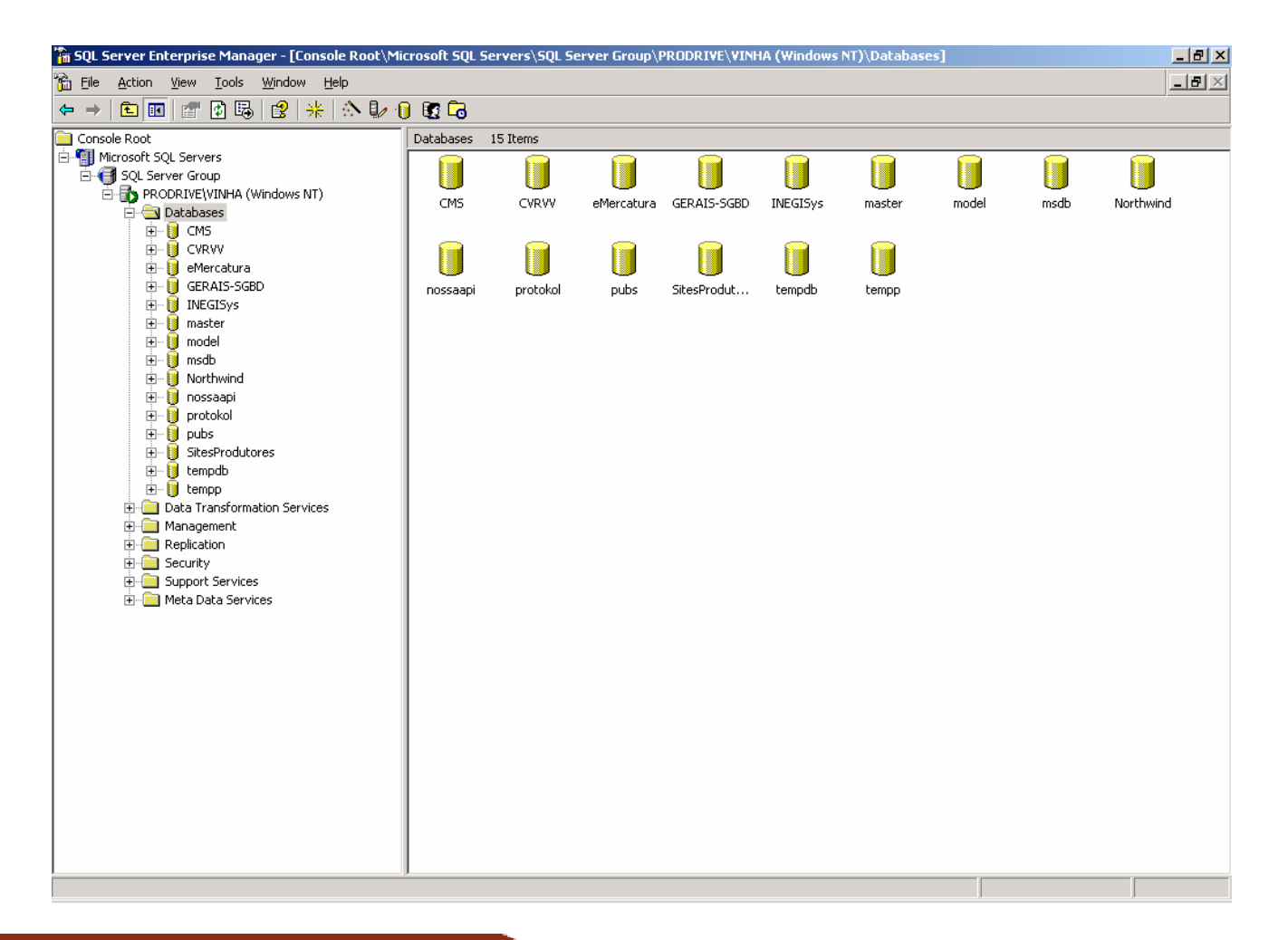

FFIID Universidade do Porto

Nuno Ramos / Miguel Fernandes © 2003

# Criação de uma Tabela

- Escolher a BD
- $\bullet$ Botão direito
- $\bullet$  $New \rightarrow$  Table

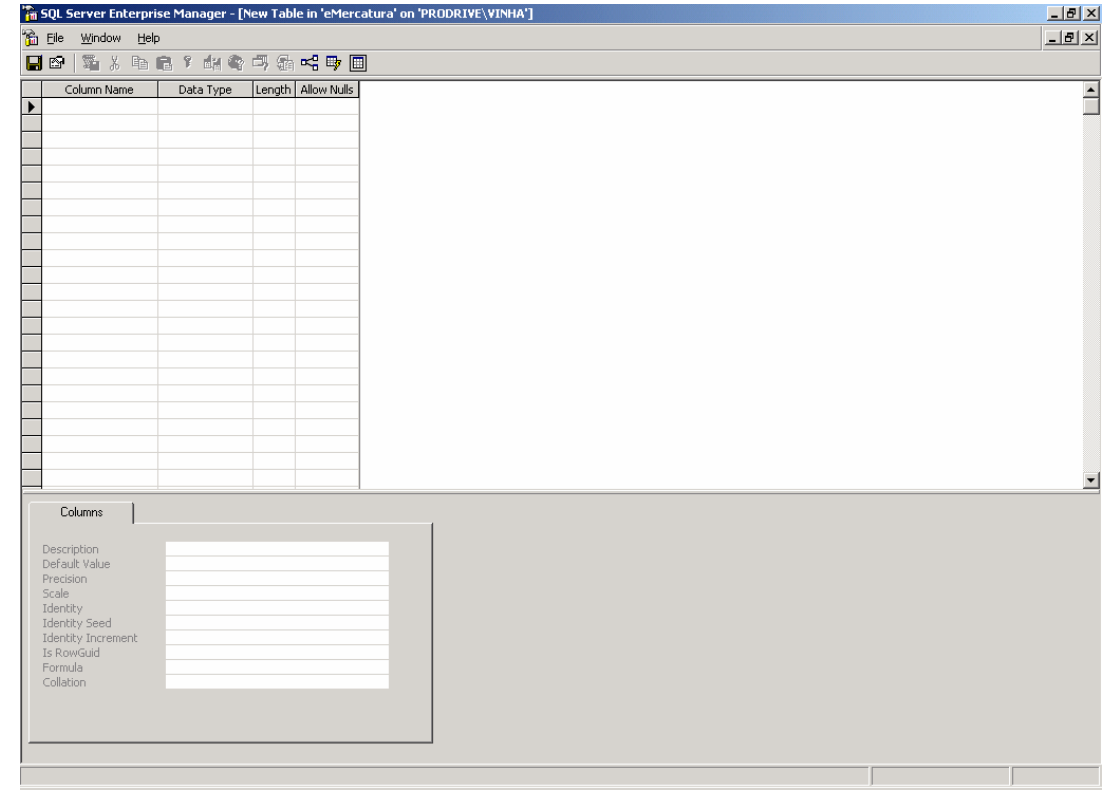

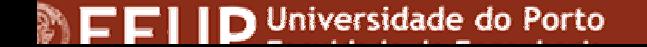

# O Interpretador de SQL

- Seleccionar uma tabela
- •Botão direito
- $\bullet$ Open Table  $\rightarrow$  Query

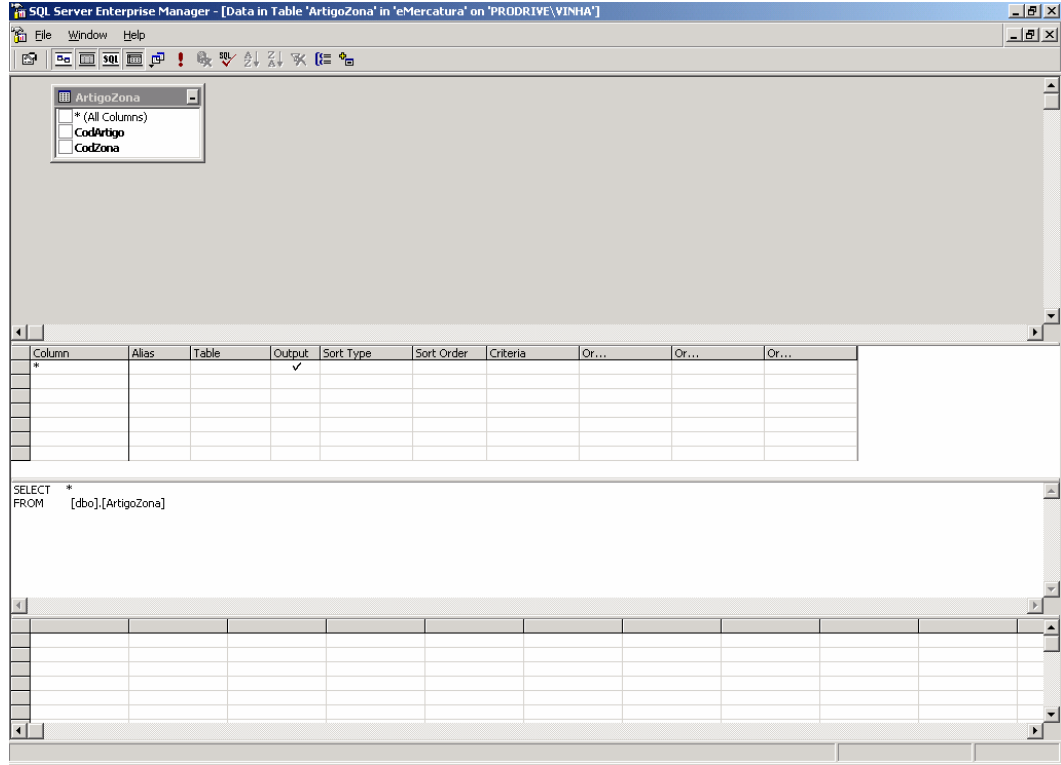

# Criação da tabela CLIENTE

- • Criar a tabela **CLIENTE** com a seguinte estrutura:
	- CodCliente, int, 4, NOT NULL
	- Titulo, varchar, 20
	- Nome, varchar, 200, NOT NULL
	- Morada, varchar, 200, NOT NULL
	- CodigoPostal, char, 8, NOT NULL
	- Localidade, varchar, 50, NOT NULL
	- Telefone, varchar, 15, NOT NULL
- •Definir CodCliente como chave primária

# Criação da tabela CONTA

• Criar a tabela **CONTA** com a seguinte estrutura:

- CodConta, int, 4, NOT NULL
- TipoConta, smallint, 2, NOT NULL
- Saldo, float, 8, NOT NULL
- Definir CodConta como chave primária

# Criação da tabela TITULAR

- Criar a tabela **TITULAR** com a seguinte estrutura:
	- CodConta, int, 4, NOT NULL
	- CodCliente, int, 4, NOT NULL
	- Titular, smallint, 2, NOT NULL
- Definir CodConta, CodCliente como chaves primárias
- •Definir relações

# Criação da tabela MOVIMENTO

- • Criar a tabela **MOVIMENTO** com a seguinte estrutura:
	- CodMovimento, int, 4, IDENTITY
	- CodConta, int, 4, NOT NULL
	- Data, datetime, 8, NOT NULL
	- TipoMovimento, smallint, 2, NOT NULL
	- Montante, float, 8, NOT NULL
	- MovimentadoPor, int, 4
- •Definir CodMovimento como chave primária
- •Definir relações

## Chaves estrangeiras / relações

- Seleccionar "Diagrams"
- Botão direito / New DataBase Diagram
- Seleccionar as tabelas
- •Desenhar o esquema

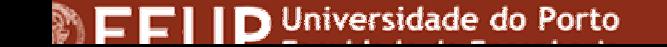

### Inserção de Dados

INSERT INTO conta (codconta, tipoconta, saldo) VALUES (937261, 8, 1497.10)

INSERT INTO cliente (codcliente, titulo, nome, morada, codigopostal, localidade, telefone) VALUES (765076486, 'Sr.', 'Joaquim Silva', 'Av. dos Aliados, 125', 4000125, 'Porto', 222042132)

INSERT INTO titular (codconta, codcliente, titular) VALUES (937261, 765076486, 1)

## Inserção e Actualização

INSERT INTO movimento (codconta, data, tipomovimento, montante, movimentadoPor) VALUES (937261, GETDATE(), 3, 1000, 765076486)

UPDATE conta SET saldo = saldo + 1000 WHERE codconta = 937261

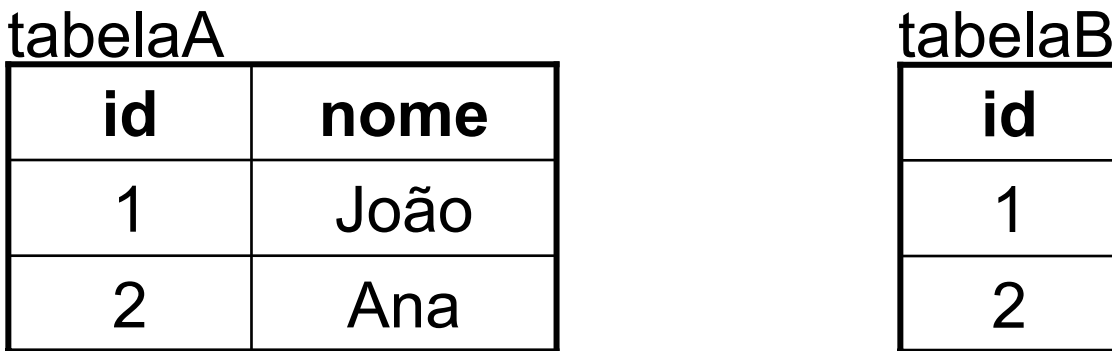

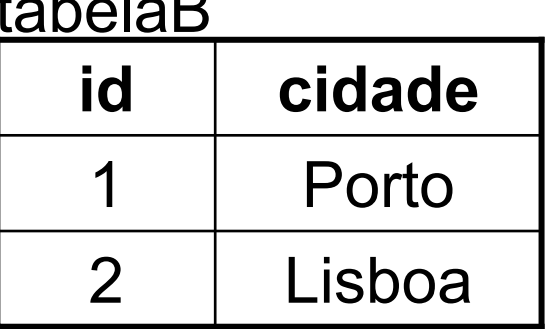

#### SELECT \* FROM tabelaA, tabelaB

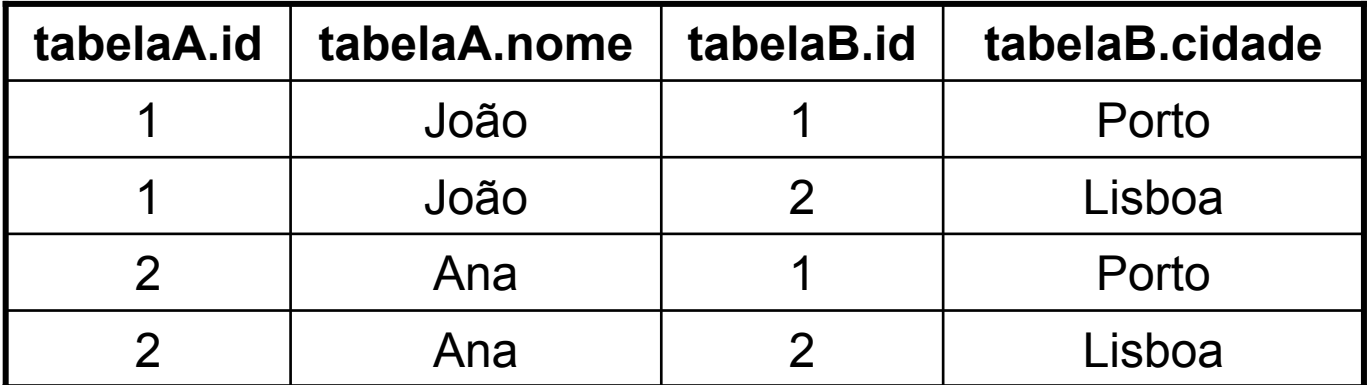

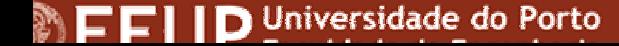

# Consulta de Dados (JOIN)

SELECT \* FROM tabelaA, tabelaB

**É transformado em:**

SELECT \* FROM tabelaA CROSS JOIN tabelaB

**→ É** feita a multiplicação das tabelas.

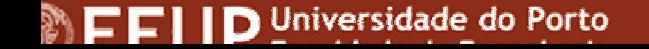

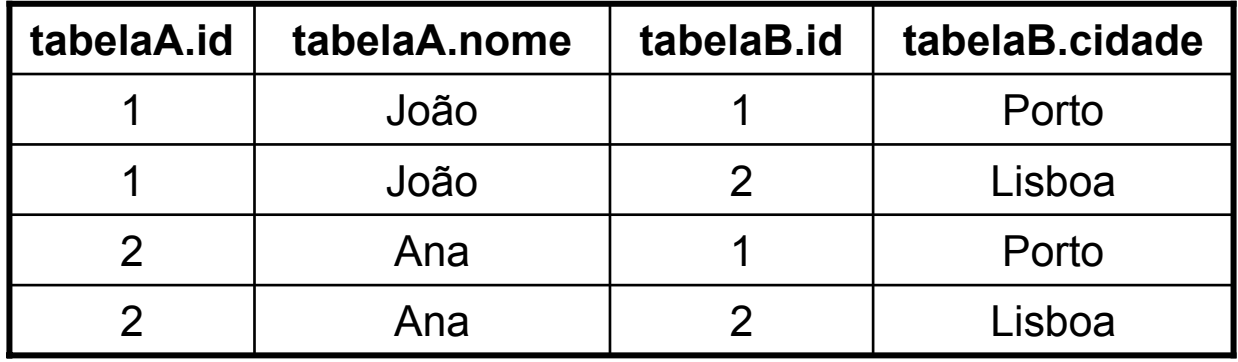

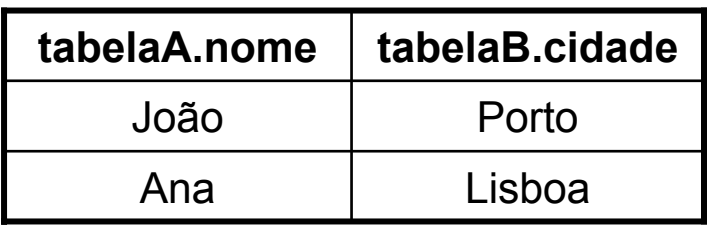

SELECT tabelaA.nome, tabelaB.cidade FROM tabelaA, tabelaB WHERE tabelaA.id = tabelaB.id

# Consulta de Dados (JOIN)

SELECT tabelaA.nome, tabelaB.cidade FROM tabelaA, tabelaB WHERE tabelaA.id = tabelaB.id

**É transformado em:**

SELECT \* FROM tabelaA INNER JOIN tabelaB ON tabelaA.id = tabelaB.id

**→ É** feita a junção das tabelas nos campos **quando os IDs são iguais.**

# Consulta de Dados (JOIN)

SELECT \* FROM tabelaA LEFT JOIN tabelaB ON tabelaA.id = tabelaB.id

 $\rightarrow$  Mostra todos os elementos da tabelaA, mesmo quando não têm relações na tabelaB:

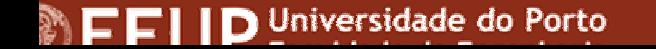

Nuno Ramos / Miguel Fernandes © 2003

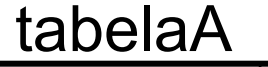

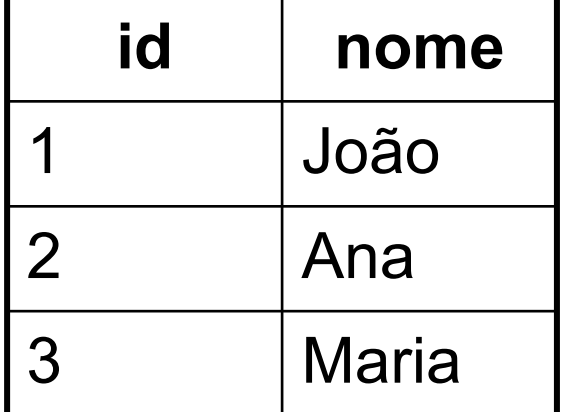

tabelaB

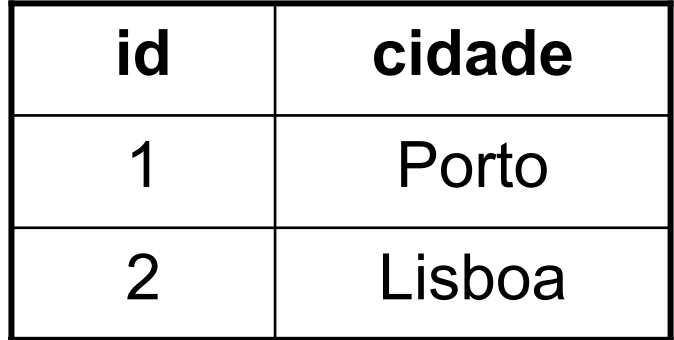

SELECT \* FROM tabelaA LEFT JOIN tabelaB ON

tabelaA.Id = tabelaB.Id

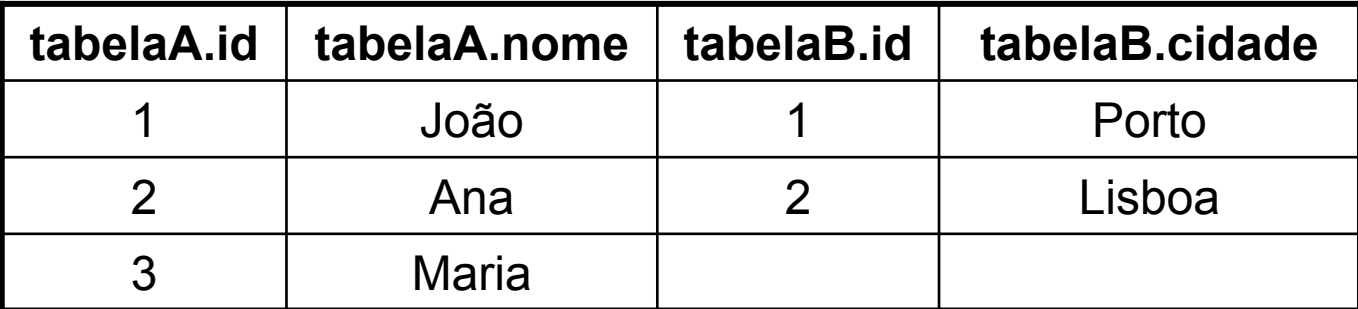

SELECT codconta, saldo FROM conta WHERE codconta = 937261

SELECT c.titulo, c.nome FROM cliente c, titular t WHERE t.codconta = 937261 AND c.codcliente = t.codclienteORDER BY c.nome

SELECT tipoconta, MAX(saldo) FROM conta GROUP BY tipoconta HAVING  $MAX(saldo) > 2000$ 

SELECT t.cliente, COUNT(t.conta) AS contas FROM titular t, conta c WHERE c.saldo > 2000 AND t.conta = c.conta GROUP BY t.cliente HAVING COUNT $(t.\text{consta}) > 1$ 

## Eliminação de Dados

#### DELETE FROM movimento

DELETE FROM movimento WHERE codconta = 937261

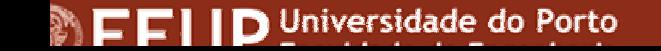

Nuno Ramos / Miguel Fernandes © 2003

### Vistas

- Criar uma vista para mostrar todos os clientes com contas em que o saldo é zero:
	- Botão direito em *views* / *New View*
	- *- Seleccionar tabelas e alterar o SQL gerado…*

#### *ou*

```
CREATE VIEW vista ASSELECT Cliente.Titulo, Cliente.Nome
 FROM Cliente INNER JOINTitular ON Cliente.CodCliente = Titular.CodClienteINNER JOIN Conta ON Titular.CodConta =Conta.CodContaWHERE (Conta.Saldo = 0)
```
# Restrições

- Para inserir/alterar restrições:
	- –Alterar a tabela (botão direito / design table)
	- –Ícone "Manage Constrains"
- Exercício:
	- – Definir que o tipo de conta tem de ser superior a 0 e menor ou igual que 999

### **Gatilhos**

```
CREATE TRIGGER actualiza_saldo ON movimento FOR INSERT 
  AS IF EXISTS(select * from inserted)
BEGINUPDATE contaSET saldo = saldo + i.montante FROM inserted iWHERE conta.codconta = i.codcontaEND
```
CREATE TRIGGER actualiza\_movimentos ON movimento FOR UPDATE, DELETE

AS

RAISERROR('Não pode actualizar nem eliminar itens da tabela MOVIMENTO!', 16, 1) ROLLBACK TRANSACTION

# Disparo de um gatilho

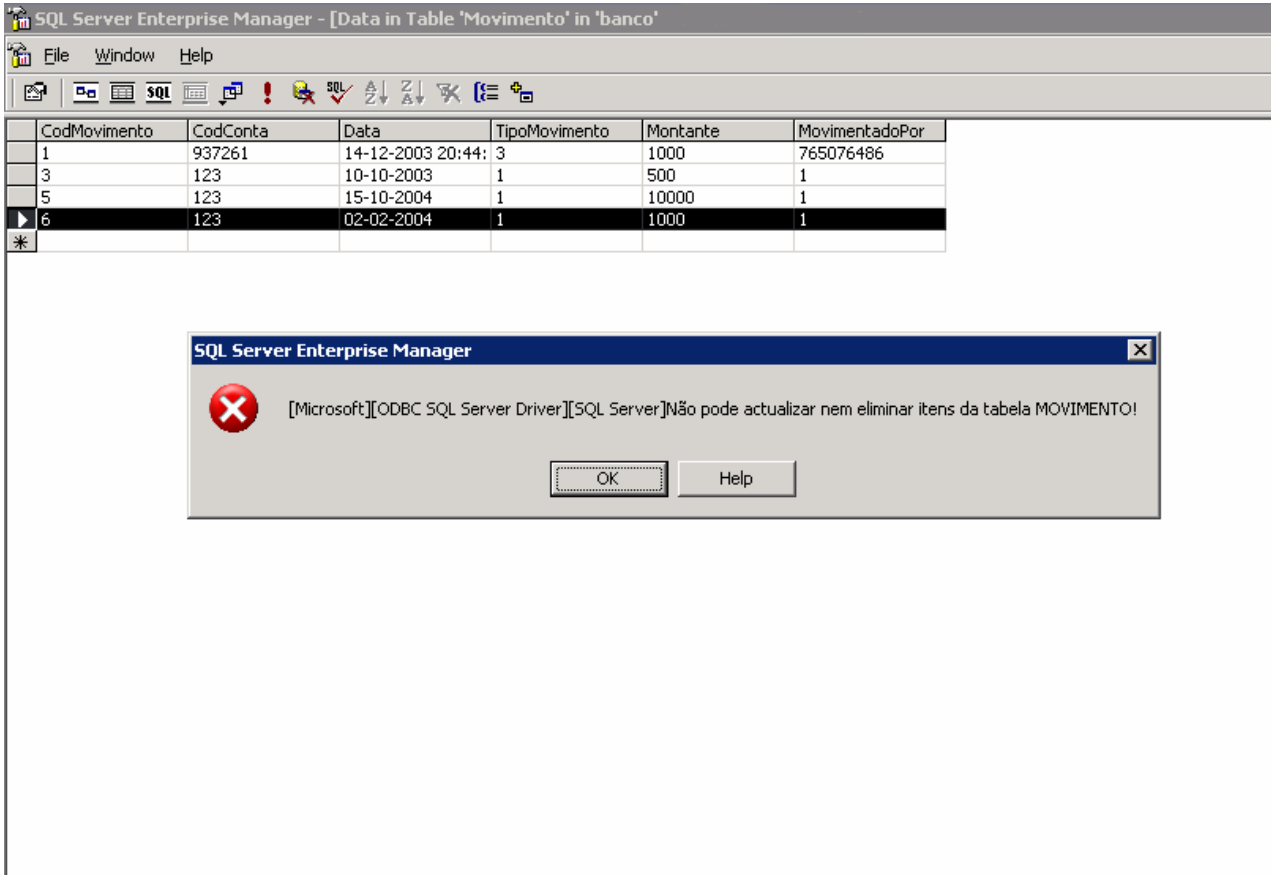

FFIID Universidade do Porto

Nuno Ramos / Miguel Fernandes © 2003

# Importação / Exportação de dados

- • Útil para migrar bases de dados de uma tecnologia para outra ou para sincronizar bases de dados remotas
- Start / Programs / SQL Server / Import and Export Data

# Importação / Exportação de dados

- Seleccionar Data Source:
	- Microsoft OLE DB Provider for Oracle
- • Definir ligação do Oracle
	- Servidor
	- Porta
	- Login
- $\bullet$ Definir objectos a transferir

# Ligação DSN

- • É uma forma simples de ligar-se a uma BD usando *drivers* do Windows.
- Painel de Controlo / Ferramentas administrativas / Fontes de Dados (ODBC)
- Exercício: Criar uma ligação DSN à BD

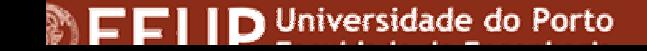

# Ligação através de JAVA

- Uma *Query* JDBC a uma BD necessita dos seguintes componentes:
	- Driver
	- –String de ligação
	- Connection
	- Statement
	- ResultSet